**Dr.ing. Aurel Petrescu** 

# **HTML, SQL, APPLET-uri JAVA şi PHP în aplicaţii pentru baza de date ORACLE**

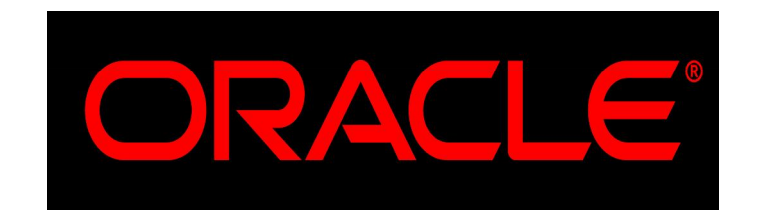

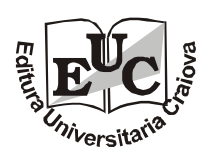

**EDITURA UNIVERSITARIA Craiova, 2013** 

Referenţi ştiinţifici: Prof.univ.dr.ing. Ilie Diaconu Prof.univ.dr.ing. Viorel Stoian

Copyright  $@$  2013 Universitaria Toate drepturile sunt rezervate Editurii Universitaria Craiova

**Descrierea CIP a Bibliotecii Naţionale a României**

**PETRESCU, AUREL HTML, SQL, APPLET-uri JAVA şi PHP pentru baza de date ORACLE** / Aurel Petrescu. - Craiova : Universitaria, 2013 Bibliogr. ISBN 978-606-14-0740-8

004.42

Apărut: 2013 TIPOGRAFIA UNIVERSITĂŢII DIN CRAIOVA Str. Brestei, nr. 156A, Craiova, Dolj, România Tel.: +40 251 598054 Tipărit în România

## **Capitolul 1**

#### **Reţele de calculatoare**

## **1.1.Prezentarea unei reţele de calculatoare**

O retea de calculatoare este o multime de calculatoare interconectate prin intermediul unor medii de comunicatie, asigurând folosirea în comun a tuturor resurselor informatice. Utilitatea retelelor de calculatoare înseamnă accesul la baze de date instalate pe un server sau baze de date distribuite, introducerea datelor de la toate stațiile de lucru în funcție de aplicațiile proiectate, accesul la toate staţiile de lucru, cǎutarea şi stocarea datelor dupǎ reguli bine stabilite, scǎderea costurilor de exploatare etc. Listarea se face la imprimante de la toate staţiile de lucru, iar programele noi instalate pe un calculator pot fi accesate de toate calculatoarele din retea, de asemenea poate fi accesatǎ fiecare componentǎ a calculatorului, de exemplu hard disk-ul, CD/DVD-ROM-ul sau scanner-ul. Dacǎ toate resursele pot fi date în folosinţǎ generalǎ în reţea apare problema siguranţei resurselor. Astfel, dacǎ datele sunt stocate doar pe un numǎr mic de calculatoare este mai simplǎ procedura de salvare şi arhivare a datelor. Tehnologia adoptatǎ pentru protectia datelor este foarte importantă și este în funcție de profilul activității desfășurate pe fiecare calculator în parte.

La nivel de administrare a rețelei de calculatoare, backup-ul, ca operație de salvare a datelor de pe toate statiile de lucru și server-e pe diverse medii de stocare, este de o importanță deosebită. Astfel, restaurarea datelor trebuie sǎ fie fǎcutǎ în timp util şi sǎ se piardǎ cât mai puţine date posibil. Procedurile de back-up sunt foarte importante și trebuie respectate întocmai. Importanța backup-ului este maximǎ, ca şi procedura de codificare şi pǎstrare a arhivelor.

La proiectarea unei rețele de calculatoare trebuie luată în calcul și defectarea unor componente de reţea ca switch-uri, router-e, server-e etc, care ar face indisponibilǎ reţeaua. Astfel, ar trebui ca funcţiile componentelor defecte sǎ fie preluate de alte componente. Acest lucru se rezolvǎ prin pǎstrarea de componente de rezervǎ care sǎ le înlocuiascǎ pe cele defecte. O problemǎ importantă este analiza rețelisticii și a componentelor din punct de vedere funcțional. Se studiază funcționarea server-elor, stațiilor de lucru, exploatarea imprimantelor, scanner-elor etc în vederea luǎrii unei decizii de optimizare a supraîncǎrcǎrii acestor componente. Cu cât sunt mai complexe componentele reţelei, cu atât devine mai importantǎ deţinerea de instrumente de lucru hard şi soft care să permită administrarea și întreținerea usoară a rețelei. Diagnosticarea și întreținerea de la distanţǎ a componentelor reţelei este foarte importantǎ. Pentru aceasta este nevoie de o serie de programe cu ajutorul cǎrora trebuie depistate şi remediate defectele. În aceastǎ sferǎ se aflǎ aplicaţii de devirusare a sistemelor de operare şi a aplicaţiilor ce ruleazǎ, programe de testare a memoriei, hard disk-ului, plǎcilor de bazǎ ale calculatoarelor, dar şi programe de testare a încǎrcǎrii diferitelor ramuri ale reţelei, a router-elor, switch-urilor. Pe lângǎ acestea este nevoie de o serie de tool-uri de intervenţie hard în reţea. În figura 1.1. este prezentat un exemplu de diagramǎ a unei retele.

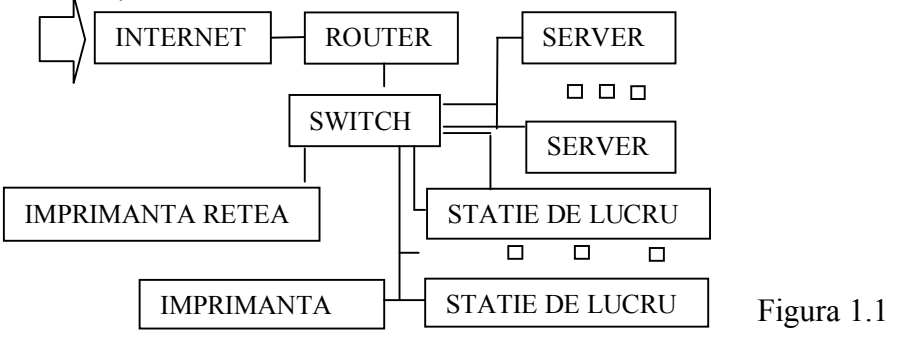

## **1.2.Clasificarea reţelelor de calculatoare**

Pentru clasificarea rețelelor trebuie să se ia în considerare două aspecte foarte importante: - tehnologia folositǎ cablu UTP sau FTP, Fibra Opticǎ, Wireless sau complexe

- dupǎ aria la care opereazǎ reţeaua: Reţele locale (LAN)- reţele localizate într-o singurǎ clǎdire sau într-un complex de cel mult câţiva kilometri, Reţele metropolitane (MAN)- reţele care se pot întinde într-o zonǎ de pe suprafaţa unei localitǎţi şi Reţele larg rǎspândite geografic (WAN)- reţele care ocupǎ arii geografice întinse.

Prin topologia unei reţele se înţelege modul de interconectare a calculatoarelor în reţea. Folosirea unei anumite topologii are influenţǎ asupra vitezei de transmitere a datelor, a costului de interconectare şi a fiabilitǎţii reţelei. Existǎ câteva topologii care s-au impus şi anume: magistralǎ, inel, arbore, neregulatǎ, etc, prezentate în figura 1.2.

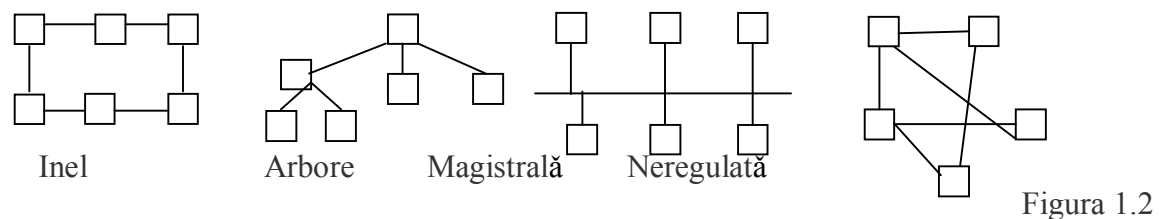

Două concepte foarte importante în rețelele de calculatoare sunt:

- protocolul care este un ansamblu de convenții și reguli pe bază cu ajutorul cărora se realizează transmiterea datelor

- arhitectura care este modalitatea de interconectare a componentelor reţelei.

Pentru reducerea complexitǎţii alcǎtuirii, majoritatea reţelelor sunt organizate pe mai multe nivele (straturi), în sensul împărțirii stricte a sarcinilor: fiecare nivel este proiectat să ofere anumite servicii, bazându-se pe serviciile oferite de nivelele inferioare. Atunci când douǎ calculatoare comunicǎ, în fapt, se realizeazǎ o comunicare între nivelele de acelaşi rang ale celor douǎ maşini. Se disting urmǎtoarele nivele:

**-** Nivelul fizic are rolul de a transmite datele de la un calculator la altul prin intermediul unui mediu de comunicație.

**-** Nivelul legǎturii de date corecteazǎ erorile de transmitere apǎrute la nivelul fizic, realizând o comunicare corectă între două noduri adiacente ale rețelei.

**-** Nivelul reţea asigurǎ dirijarea unitǎţilor de date între nodurile sursǎ şi destinaţie, trecând eventual prin noduri intermediare (routing).

**-** Nivelul transport realizeazǎ o conexiune între douǎ calculatoare gazdǎ (host) detectând şi corectând erorile pe care nivelul retea nu le tratează.

**-** Nivelul sesiune stabileşte şi întreţine conexiuni (sesiuni) între procesele aplicaţiei, rolul sǎu fiind acela de a permite proceselor sǎ stabileascǎ "de comun acord" caracteristicile dialogului şi sǎ sincronizeze acest dialog.

**-** Nivelul prezentare realizeazǎ operaţii de transformare a datelor în formate înţelese de entitǎţile ce intervin într-o conexiune.

- Nivelul aplicatie are rolul de "fereastră" de comunicație între utilizatori, aceștia fiind reprezentați de entitǎţile aplicaţie (programele).

Protocoale ce activeazǎ la nivelul aplicaţie:

- Pentru conectarea la o maşinǎ aflatǎ la distanţǎ se foloseşte comanda remote login – rlogin **– (**concept terminal virtual**).** Dacǎ o anumitǎ resursǎ poate fi accesatǎ numai prin intermediul reţelei, atunci avem de-a face cu o resursǎ la distantǎ sau remote resource.

- Trimiterea de mesaje (scrisori) a fost unul dintre primele servicii puse la dispoziţia utilizatorilor unei reţele şi a avut un succes imens. Poşta electronicǎ a fǎcut posibilǎ comunicarea rapidă între angajații firmelor (mai ales când există echipe mari de cercetare, care lucrează în diverse ţǎri), realizându-se mari economii de timp în dezvoltarea proiectelor.

- Transferul de date se realizeazǎ cu comanda FTP, care implementeazǎ protocolul cu acelaşi nume (File Transfer Protocol). Protocolul FTP este implementat pentru toate sistemele de operare (Unix, Dos, Windows).

- WWW este conceptul de hypertext. Prin hypertext se înțelege o colectie de documente legate între ele prin legǎturi (între documente diferite sau între paragrafe ale aceluiaşi document), permitând parcurgerea (navigarea) documentelor de-a lungul acestor legături (link), bidirectional.

- HTTP este acronimul pentru HyperText Transfer Protocol, protocol ce stabileşte regulile de transfer al documentelor hypermedia. Aplicatiile care folosesc protocolul- cei doi parteneri de la capetele unei conexiuni- sunt considerate nişte entitǎţi abstracte, din punctul de vedere al protocolului. Entitățile trebuie să poată formula cereri si/sau receptiona răspunsuri (modelul client-server). Protocolul defineşte reguli de comunicare, care permit interpretarea corectǎ a cererilor şi rǎspunsurilor.

## **1.3.Cloud computing**

Cloud computing sau "calculare în nor" are originea de la reprezentarea grafică a Internetului sub formǎ de nor si reprezintǎ un ansamblu distribuit de servicii de calcul, aplicatii, acces la informatii și stocare de date, fără ca utilizatorul să aibă nevoie să cunoască amplasarea și configuraţia fizicǎ a sistemelor care furnizeazǎ aceste servicii. Caracteristici ale conceptului de reţea cloud computing ar fi conexiunea permanentǎ a utilizatorului la Internet astfel încât aproape toate resursele disponibile se pot plasa în Internet şi partaja, uneori chiar între utilizatori complet independenți unii de alții. Executarea aplicațiilor de computer on line, pe Internet, și nu pe stația de lucru presupune ca programele sunt instalate pe server-ul de aplicaţii iar mentenanta software-ului se face intr-un singur loc. Cloud computing oferira servicii IT în internet ce pot fi dimensionate dinamic incluzând conceptul de virtualizate ca urmare a usurinței cu care se pot accesa toate serverele şi centrele de calcul interconectate prin intermediul internetului. Cloud computing presupune salvarea şi sincronizarea datelor utilizatorului care foloşeste mai multe sisteme legate la cloud, documentele online din cloud sunt rulate cu aplicații web, viteză de calcul și capacitate de stocare sporite, securitate sporită, siguranța back-urilor etc. Pentru aceasta este nevoie de o legătură la Internet rapidă și stabilă. Stabilirea arhitecturii sistemului, fie că este vorba despre o rețea sau despre un produs software, este una dintre cele mai importante etape ale realizǎrii unui proiect. Este vital sǎ se stabileascǎ zonele critice ale sistemului, adicǎ acele componente ce prezintǎ risc mare de defectare sau care, prin defectarea lor, pot provoca oprirea partială sau totală a sistemului. Trebuie luați în considerare și factorii care ar putea avea influență asupra sistemului (până și condițiile atmosferice ar putea influenţa funcţionarea unei reţele).

## **1.4.Componente hard ale unei reţele de calculatoare**

O reţea de calculatoare complexǎ din cadrul unui sistem informatic, indiferent de topologia aleasǎ, poate fi configuratǎ cu o serie de componente precum:

- Router-e
- Switch-uri cu management şi fǎrǎ management
- Stații de lucru ( calculatoare cu sisteme de operare Windows, DOS, UNIX sau Linux)
- Server-e (calculatoare cu sisteme de operare Windows şi/sau Linux cu placǎ RAID, mai multe procesoare, surse externe de tensiune, protejate la tensiune și agenți fizico-chimici etc.)
- Calculatoare pentru conducerea procesului
- Imprimante de rețea sau locale, accesorii de rețea
- Scanner-e
- Dispozitive wireless
- Sisteme de alarmǎ şi supraveghere
- Cablu rețea UTP, FTP sau Fibra Optică
- Etc.

## **1.5.Comenzi importante pentru lucrul în reţea**

Pe parcursul exploatării sau administrării unei retele de calculatoare este nevoie și de executarea unor comenzi ce trebuie executate cu trecere prin Start. Pentru aceasta, se deschide o fereastrǎ de comenzi Command Prompt şi se tasteazǎ comenzile din anexa 2.

În procesul de lucru cu fişierele sau cu diverse tool-uri este nevoie de o serie de comenzi rapide pentru creșterea eficienței și implicit a vitezei de lucru. În anexa 3 sunt prezentate o serie de comenzi rapide.

## **1.6.Server dedicat**

Noțiunea de server dedicat este o soluție de găzduire profesională și rapidă a aplicațiilor ce ruleazǎ într-o reţea, a unui sistem de mail-uri, a paginilor WEB, a backup-urilor, a fişierelor cu care se lucrează on line în rețea etc. Server-ul dedicat este configurat după nevoile sistemului informatic, în sensul cǎ acesta poate fi configurat ţinând cont de o serie de parametri cum ar fi: spaţiul HDDului, memoria, viteza procesorului, lǎţimea de bandǎ pentru conectarea la internet etc. În ceea ce priveşte costurile, acestea sunt mai ridicate din cauza componentelor server-ului care au costuri mai ridicate. Acesta se instaleazǎ într-un datacenter (temperaturǎ şi umiditate constante, redundantǎ electric şi de conexiune la internet, posibilitatea de a fi monitorizat non stop etc).

## **1.7. Configurarea calculatoarelor pentru lucru în reţea**

Pentru calculatoarele care au instalate sistem de operare Windows, configurarea necesarǎ pentru accesul în reţeaua de calculatoare se face accesând tab-ul **Properties** al iconiţei **Network** ca în figura 1.3, iar în fereastra care se deschide se alege **Network and Sharing Center** ca în figura 1.4., **Network Connection,** aşa ca în figura 1.5. şi se scrie configurarea ca în figura 1.6.

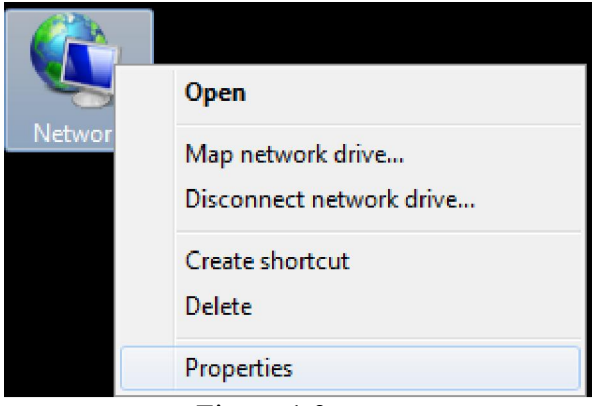

Figura 1.3.

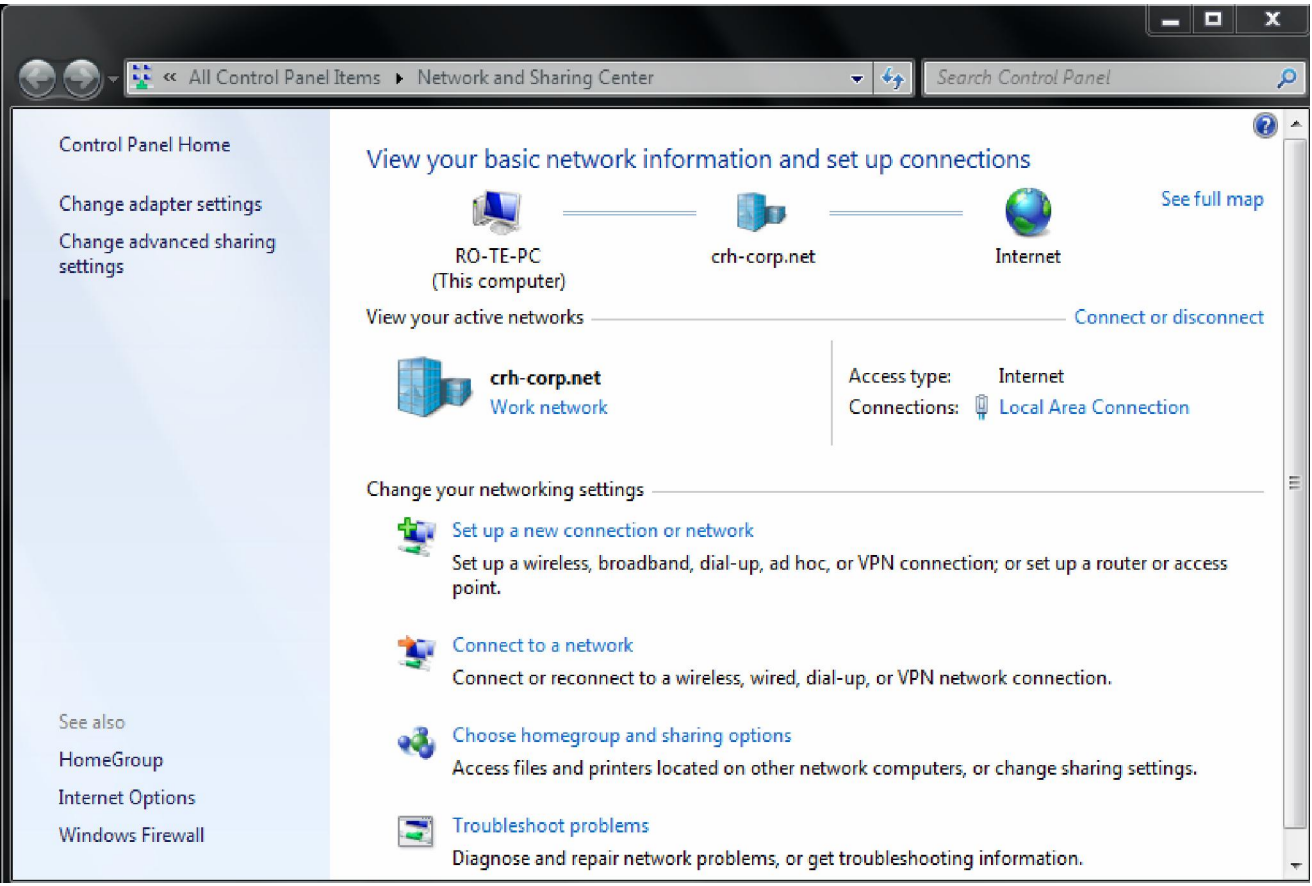

Figura 1.4.

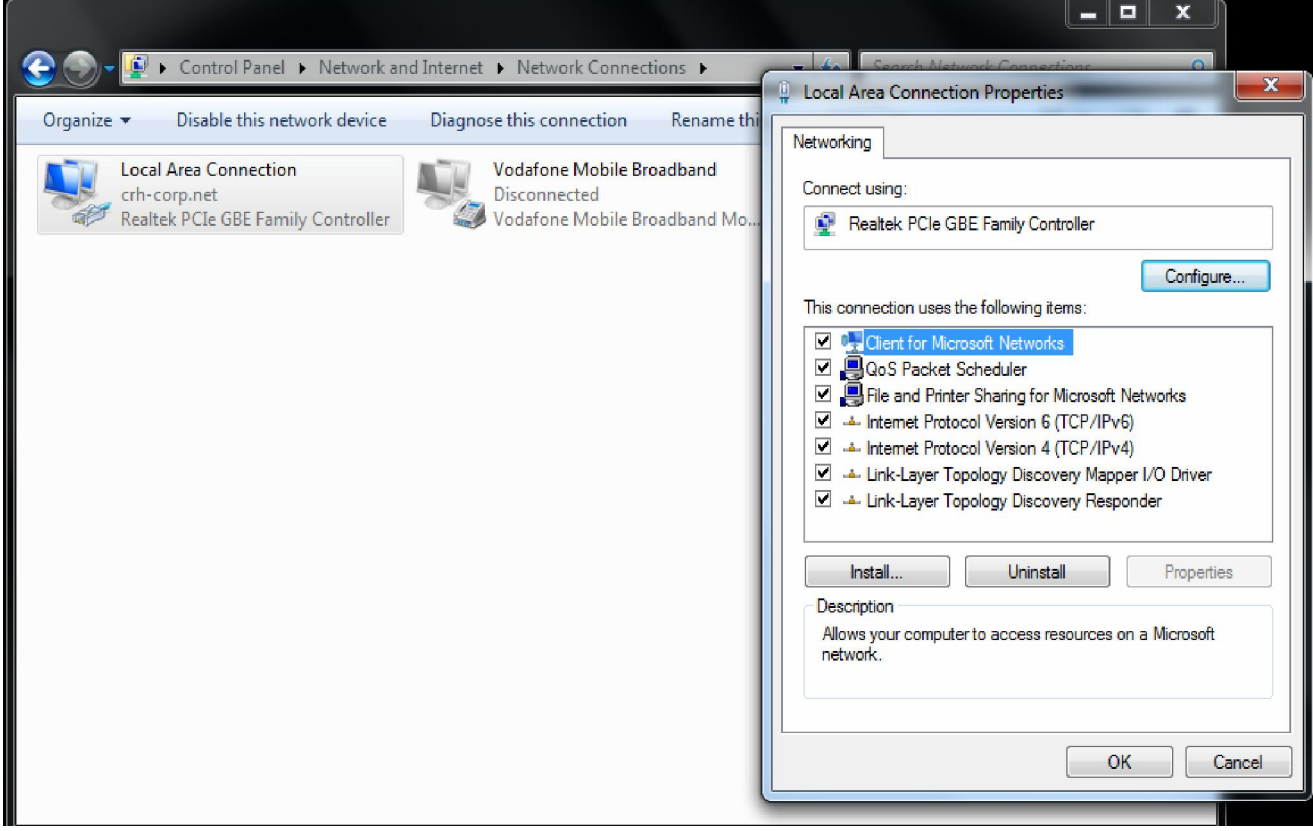

Figura 1.5.

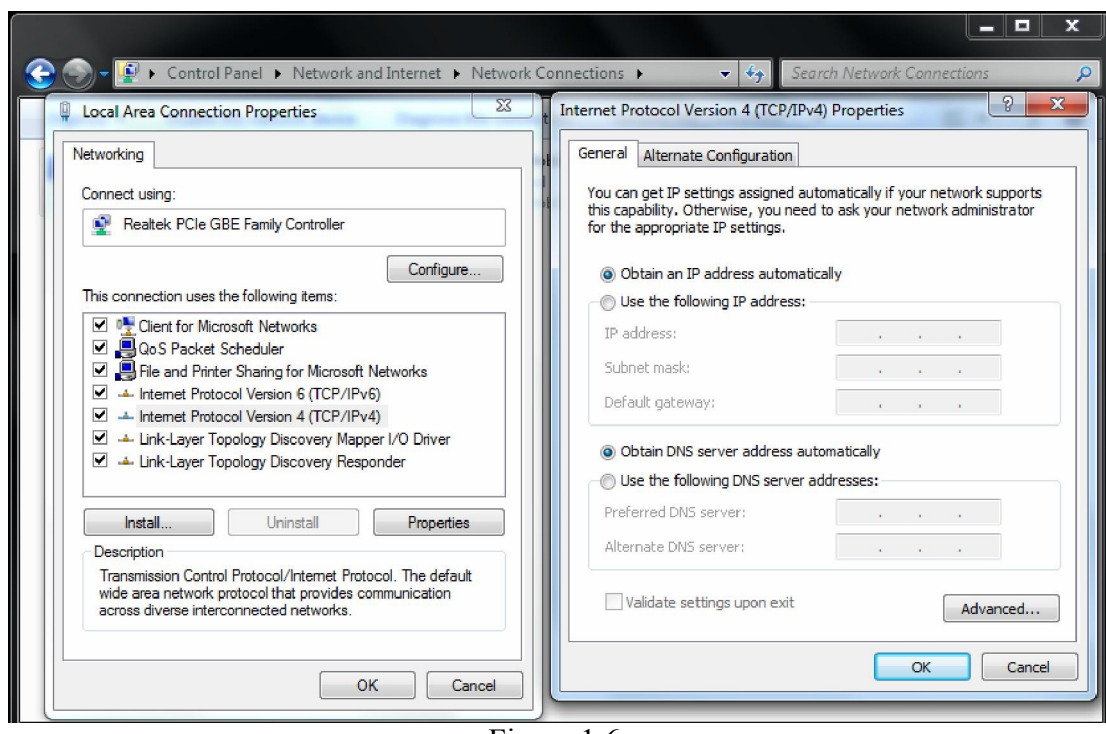

Figura 1.6.

Adresele IP sunt configurate pentru a oferi un spațiu ierarhic de adrese pentru Internet.

Fiecare adaptor de retea are o adresă de retea codată în hardware cu o lungime de 6 octeti și este imprimatǎ în palcǎ în cursul procesului de fabricaţie numitǎ MAC (Media Access Control). Singura componentă semnificativă a adresei MAC este formată din primii trei octeți care identifică producătorul plăcii, ceilalti trei sunt folositi pentru a identifica în mod unic fiecare dispozitiv. Ex: 00-80-C8-EA-AA-7E hexazecimalǎ.

O adresǎ IP are lungimea de 4 octeti (32 biti). Sunt exprimate prin notaţie zecimalǎ despǎrţite prin puncte.

Ex : 10001100101100001101100110010100

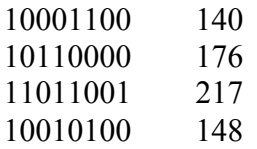

Deoarece adresa IP este utilizată pentru a ruta un pachet printr-o colecție de rețele separate, o parte a adresei IP este folositǎ pentru a identifica reţeaua, iar cealaltǎ pentru a identifica computer-ul. Retelele IP sunt impărtite în trei clase importante : A, B și C, iar D și E sunt mai putin cunoscute. Pentru cǎ numǎrul total de biţi disponibili pentru adresare este acelaşi (32), utilizarea unui numǎr diferit de biţi pentru identificarea reţelei implicǎ faptul cǎ unele clase pot sǎ identifice mai multe reţele decat altele. De asemenea, unele clase pot sǎ identifice mai multe calculatoare în fiecare retea.

Clasele de adrese IP, determinate de primii patru biţi:

Clasa A  $0.0000127.255.255.255 = 127$ (rețele) adrese (01111111) Primul octet este pentru identificarea reţelei şi urmǎtorii 3 adica 24 de 1 în zecimal inseamnǎ 16777216 calculatoare. Clasa B 10xx 128.0.0.0 191.255.255.255 adicǎ 16384 reţele şi 65536 (2 la 16) calculatoare Clasa C 11xx 192.0.0.0 223.255.255.255 adicǎ 2097152 retele şi 256 calculatoare Clasa D 111x 224.0.0.0 239.255.255.255 adicǎ 268435456 retele de adrese unice. Clasa E 1111

DNS (Domain Name System- Sistemul Numelor de Domenii) constǎ într-o schemǎ ierarhicǎ (arborescentǎ) de nume de domenii şi într-un sistem de baze de date distribuite pentru implementarea schemei de nume. Spaţiul de nume DNS este impǎrţit în mai multe zone disjuncte, fiecare zonă continând o parte a arborelui de adrese precum și numele server-elor care păstrează

informatiile referitoare la acea zonă. O zonă poate avea un server de nume (server DNS) primar, care preia informaţiile dintr-un fişier de pe discul propriu şi mai multe server-e de nume secundare, care iau informația de pe discul server-ului primar. Pentru mai multă siguranță, unele server-e DNS sunt plasate în afara zonei pe care o administreazǎ. Structura arborescentǎ a DNS permite utilizarea de domenii cu acelaşi nume. Pentru a se stabili corespondenţa între nume şi adresa IP se procedeazǎ astfel:

- programul de aplicație apelează o precedură de bibliotecă (resolver), transferându-i ca parametru numele de domeniu
- resolver-ul trimite un pachet UDP la server-ul local DNS, care caută numele și returnează adresa IP asociatǎ acestuia. Având adresa IP, programul apelant poate stabili o conexiune TCP cu destinația.

Configurarea parametrilor specifici calculatorului în vederea identificǎrii în reţea se gǎsesc apelând iconiţa **Computer** ca în figura 1.7.

Configurarea se face conform figurilor 1.8.,1.9. şi 1.10. prin modificarea numelui, domeniului şi/sau grupului de lucru.

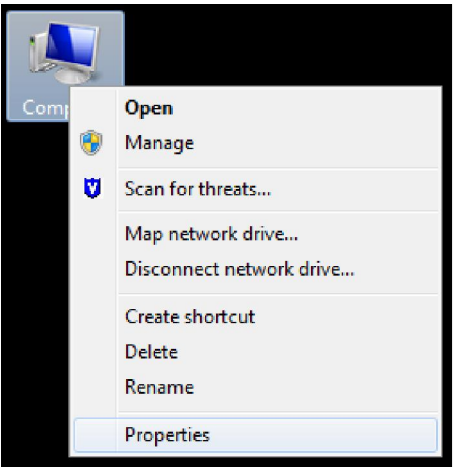

Figura 1.7.

|                                                                                                    |                                                                                                    |                                                     | $\mathbf x$<br>ш |
|----------------------------------------------------------------------------------------------------|----------------------------------------------------------------------------------------------------|-----------------------------------------------------|------------------|
|                                                                                                    | LA Control Panel ▶ All Control Panel Items ▶ System                                                                                                    | Search Control Panel<br>$-44$                       |                  |
| <b>Control Panel Home</b><br><b>Device Manager</b><br><b>Remote settings</b><br>System protection<br>Advanced system settings | $\mathbf \Omega$<br>View basic information about your computer<br>Windows edition<br>Windows 7 Professional<br>Copyright © 2009 Microsoft Corporation. All rights reserved.<br>Service Pack 1<br>Get more features with a new edition of Windows 7 |                                                     |                  |
|                                                                                                    | System                                                                                                    |                                                     |                  |
|                                                                                                    | Manufacturer:                                                                                                    | Maguay                                              |                  |
|                                                                                                    | Model:                                                                                                    | eXpertBook 3G.03 Altro                              |                  |
|                                                                                                    | Rating:                                                                                                    | <b>3.3</b> Windows Experience Index                 | MAGUAY           |
|                                                                                                    | Processor:                                                                                                    | GHz                                                 |                  |
|                                                                                                    | Installed memory (RAM):                                                                                                    | 3.00 GB (2.90 GB usable)                            |                  |
| See also                                                                                                    | System type:                                                                                                    | 32-bit Operating System                             |                  |
| <b>Action Center</b>                                                                                                    | Pen and Touch:                                                                                                    | No Pen or Touch Input is available for this Display |                  |
| <b>Windows Update</b>                                                                                                    | Maguay support                                                                                                    |                                                     |                  |
| Performance Information and                                                                                                   | Phone number:                                                                                                    | 021 2103809; 021 2103833                            |                  |
| Tools                                                                                                    | <b>Support hours:</b>                                                                                                    | Monday to Friday; 9AM to 18PM                       |                  |

Figura 1.8.

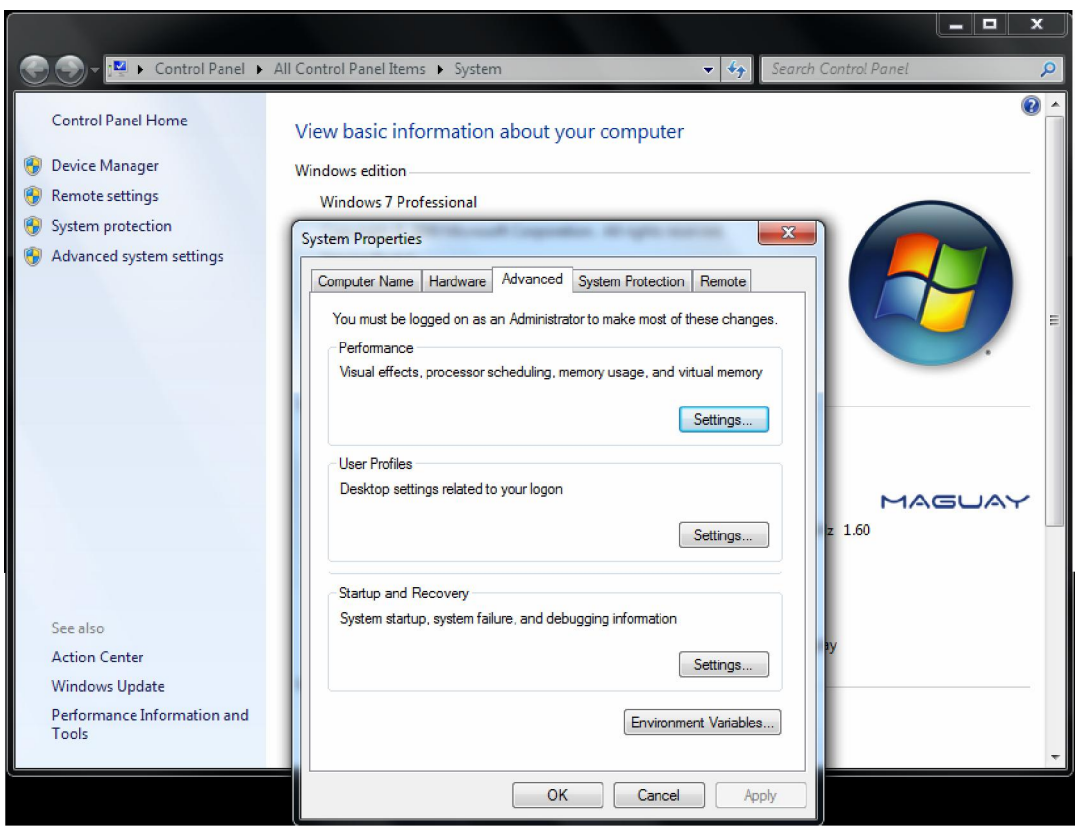

Figura 1.9.

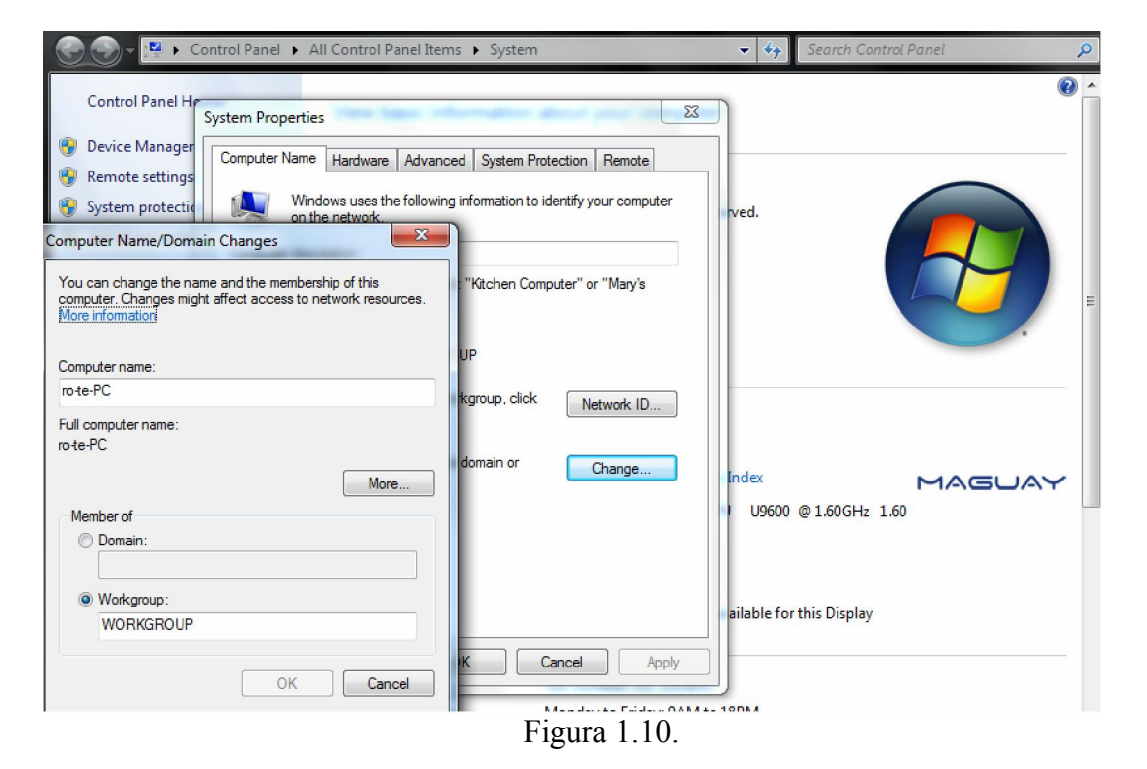

Dupǎ efectuarea configuraţiilor de mai sus, staţiile de lucru sau server-ele sunt pregǎtite pentru lucru în reţea. Astfel, se pot folosi pentru testarea conexiunii la reţea a calculatorului cu sistem de operare Windows o serie de comenzi ce pot fi accesate din butonul **Start -> Run,** iar în fereastra de dialog se introduce instrucţiunea **cmd** pentru a scrie comenzile:

**>fsmgmt.msc** Aceastǎ comandǎ afişeazǎ într-o fereastrǎ toate fişierele partajate

>**Ping adresa IP -t** - Se rulează pentru a testa dacă un site sau un calculator este functional. Rezultatul este afişat pe ecran: Reply adresa de IP şi timpul de rǎspuns exprimat în milisecunde. Afişarea se repetǎ de un numǎr de ori egal cu **–t.**

#### Ex: **ping www.google.ro –t**

**>Tracert adresa IP** - Aceastǎ comandǎ afişeazǎ toate Gateway-urile prin care trece comanda pânǎ la adresa de IP specificatǎ în comandǎ.

**>netstat** Comanda permite afişarea conexiunilor sau sesiunilor deschise TCP/IP

Date tehnice despre un calculator se aflǎ folosind comanda rapidǎ din fereastra RUN dxdiag (DirectX Diagnostics).

**Arp –a** – Afisează continutul curent al tabelului ARP.

**Arp –d adresa IP** – Şterge intrarea pentru gazda specificatǎ.

**Arp –s adresa IP** adresa Ether –Adaugǎ intrarea în tabel.

Ex: pentru a adăuga o intrare se foloseste arp  $-$ s 192.168.4.4 00;2c;44;00;c6;a0

**>ipconfig** Comanda permite afisarea de informații cu privire la conexiunile la rețea.

O noţiune importantǎ este cea de mascǎ de subreţea. O mascǎ de subreţea este o valoare exprimatǎ în format zecimal cu punct, la fel ca o adresa IP, iar rolul acesteia este de a masca porţiunea din adresa IP care specificǎ reţeaua şi partea de subreţea a adresei.

## **Capitolul 2**

## **Server-e ORACLE şi WAMP**

## **2.1. Noţiuni de baze de date, prezentarea server-elor ORACLE, WAMP (APACHE, PHP, SQL)**

#### **2.1.1. Baza de date ORACLE**

În principiu, o bază de date este o colectie de date. O bază de date are rolul de a stoca și structura informații din cele mai diverse domenii de activitate. Bazele de date permit memorarea de cantitǎţi imense de date, interogare dupǎ diverse criterii de cǎutare în funcţie de structura tabelelor bazei de date. Modul de structurare a bazelor de date relationare, SGBD, permite filtrarea, regăsirea, ordonarea datelor și lucrul cel mai important eliminarea redundanței. Modelul de date relațional are la bază o serie de avantaje și anume: independența aplicațiilor față de date, facilități în definirea şi manipularea datelor cu limbaje de programare, integritate sporitǎ a datelor, normalizarea datelor.

Structura relatională a datelor are elementele :

- Domeniul toate datele din baza de date relatională au precizate un domeniu de valori  $D = \{10, 20, 40\}$
- Relatia sau tabela este un subansamblu al produsului cartezian al mai multor domenii de valori asociate datelor Da\*Db\*Dc\*De\*…
- Tuplul sau înregistrarea este o combinaţie unicǎ a produsului cartezian şi a domeniilor de valori asociate relaţiei. Numǎrul tuplurilor dintr-o relaţie reprezintǎ cardinalul relaţiei.
- Atributul reprezintǎ coloana unei tabele caracterizatǎ printr-un nume şi i se poate asocia un domeniu de valori.
- Schema unei relaţii sau colecţia de date având precizate atributele şi domeniile asociate  $R(Aa:Da; Ab:Db; Ac:Dc;...)$
- Cheia unei entitǎţi este un atribut sau un set de atribute care identificǎ în mod unic o instantă a acelei entități sau cu alte cuvinte face distincția între oricare două rânduri diferite ale tabelei asociate entitǎţii. Cheile sunt: naturale – au semnificaţie realǎ pentru entitate (ex : nume\_produs, denumire\_reteta etc) şi artificiale adicǎ nu au seminificaţie realǎ pentru entitate (ex : codprodus, produsid etc)

Normalizarea este descompunerea de sus în jos a unei colecții de date până la eliminarea completǎ a anomaliilor de actualizare şi pânǎ la o redundanţǎ controlatǎ a datelor.

Tehnica modernǎ permite proiectarea, exploatarea şi intreţinerea rapidǎ şi ieftinǎ a aplicaţiilor pe calculatoare (nu neapărat mainframe) care îndeplinesc rolul de server-e sau stații de lucru. Pentru proiectarea unei aplicaţii pe o bazǎ de date cu limbajele PHP, JAVA şi HTML este nevoie de o serie de server-e şi anume: Server APACHE, server PHP (care se gǎsesc în aplicaţia WAMP) şi server de bazǎ de date ORACLE.

Instalarea bazei de date ORACLE Express Edition se face după ce s-a descãrcat aplicatia de pe site-ul www.oracle.com

Modalitatea de instalare se va face conform figurilor 2.1., 2.2., 2.3., 2.4....2.9. prin rularea comenzii **SETUP**.